| SAFETY INFORMATION              | ( 18) |
|---------------------------------|-------|
| (INSTALLATION                   | 20    |
| OPERATION                       | 21    |
| CONSERVATION                    | 27    |
| FREEZING                        | 28    |
| DEFROSTING                      | 29    |
| (MAINTENANCE AND CLEANING       | 29    |
| ENERGY SAVINGS                  | 29    |
| (AVOIDING NOISES                | 30    |
| (REVERSIBILITY OF THE DOOR      | 30    |
| SUSPENDING USE OF THE APPLIANCE | 31    |
| (TROUBLESHOOTING                | 32    |

Thank you for purchasing this product.

Before using your refrigerator, please carefully read this instruction manual in order to maximize its performance.

Store all documentation for subsequent use or for other owners.

This product is intended solely for household use or similar applications such as:

- the kitchen area for personnel in shops, offices and other working environments on farms, by clientele of hotels, motels and other environments of a residential type
- at bed and breakfasts (B & B)

for catering services and similar applications not for retail sale.

This appliance must be used only for purposes of storage of food, any other use is considered dangerous and the manufacturer will not be responsible for any omissions

Also, it is recommended that you take note of the warranty conditions

### SAFETY INFORMATION

- Before performing any operation, unplug the power cord from the power socket.
- The refrigeration system positioned behind and inside the refrigerator contains refrigerant. Therefore, avoid damaging the tubes.
- If in the refrigeration system a leak is noted, do not touch the wall outlet and do not use open flames.

Open the window and let air into the room. Then call a service centre to ask for repair.

- Do not scrape with a knife or sharp object to remove frost or ice that occurs. With these, the refrigerant
- circuit can be damaged, the spill from which can cause a fire or damage your eves.
- Do not install the appliance in humid, oily or dusty places, nor expose it to direct sunlight and to water.
- Do not install the appliance near heaters or inflammable materials.
- Do not use extension cords or adapters.
- Do not excessively pull or fold the power cord or touch the plug with wet hands.
- Do not damage the plug and/or the power cord; this could cause electrical shocks or fires.
- It is recommended to keep the plug clean, any excessive dust residues on the plug can be the cause fire.
- Do not use mechanical devices or other equipment to hasten the defrosting process.
- Absolutely avoid the use of open flame or electrical equipment, such as heaters, steam cleaners, candles, oil lamps and the like in order to speed up the defrosting phase.
- Do not use or store inflammable sprays, such as spray paint, near the refrigerator. It could cause an explosion or fire.
- · Do not use electrical appliances inside the food storage compartments, unless they are of the type recommended by the manufacturer.
- Do not place or store inflammable and highly volatile materials such as ether, petrol, LPG, propane gas, aerosol spray cans, adhesives, pure alcohol, etc. These materials may cause an explosion.

- Do not store medicine or research materials in the refrigerator. When the material that requires a strict
- control of storage temperatures is to be stored, it is possible that it will deteriorate or an uncontrolled reaction may occur that can cause risks.
- Maintain the ventilation openings in the appliance enclosure or in the built-in structure, free of obstruction.
- Do not place objects and/or containers filled with water on the top of the appliance.
- · Do not perform repairs on this refrigerator. All interventions must be performed solely by qualified personnel.

This appliance can be used by children aged from 8 years and above and by persons with reduced physical, sensory or mental capabilities or with a lack of experience and knowledge; provided that they have been given adequate supervision or instruction concerning how to use the appliance in a safe way and understand the hazards involved.

Children should not play with the appliance. Cleaning and user maintenance should not be made by children without supervision.

Turning the knob fully counterclockwise, you will hear a click which corresponds to the switch-off of the product.

When the appliance is installed, the electrical cord and the current socket must be easily reached.

The socket is compatible with the plug of the appliance. If not, request replacement of the plug by an authorized technician; do not use extension cords and/or multiple connectors.

Do not touch the internal parts or frozen food with moist or wet hands as it can

Absolutely avoid the use of open fl ames or electrical appliances, such as heaters, steam cleaners, candles, oil lamps and the like to accelerate the defrosting phase.

Do not scrape with a knife or sharp object to remove frost or ice present. These can damage the refrigerant circuit, the leakage of which can cause a fi re or damage your eyes.

This appliance contains a UV emitter. Do not stare directly at the light source.

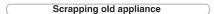

This appliance is marked according to the European directive 2012/19/EU on Waste Electrical and Electronic Equipment (WEEE).

WEEE contains both polluting substances (which can cause negative consequences for the environment) and basic components (which can be re-used). It is important to have WEEE subjected to specific treatments, in order to remove and dispose properly all pollutants, and recover and recycle all materials.

Individuals can play an important role in ensuring that WEEE does not become an environmental issue; it is essential to follow some basic rules:

- WEEE should not be treated as household waste;
- WEEE should be handed over to the relevant collection points managed by the municipality or by registered companies. In many countries, for large WEEE, home collection could be present.

In many countries, when you buy a new appliance, the old one may be returned to the retailer who has to collect it free of charge on a one-to-one basis, as long as the equipment is of equivalent type and has the same functions as the supplied equipment.

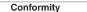

By placing the mark on this product, we are confirming compliance to all relevant European safety, health and environmental requirements which are applicable in legislation for this product.

### INSTALLATION

### WARNINGS:

- Do not install the appliance in a damp or wet location as this could compromise the insulation and result in leakage. Furthermore, condensation could accumulate on the exterior of the appliance.
- Do not place the appliance in locations outside or near sources of heat or exposed to direct sunlight. The appliance operates properly within the range of environmental temperatures indicated:
- +10 +32'C for the climatic class SN
- +16 +32'C for the climatic class N
- +16 +38'C for the climatic class ST
- +16 +43'C for the climatic class T

(See the nameplate of the product)

- •Do not place containers with liquids on top of the appliance.
- Wait at least 3 hours after fi nal placement before placing the appliance in operation.
- 1 Make sure that the space around the refrigerator is adequate for ventilation. The illustration (fig. 1) shows the minimum space required for the installation of the refrigerator.

Maintaining a wider space from the wall, results in reduced electrical energy consumption.

The use of the refrigerator in a space the size less than those indicated in the illustration below (fig. 1) could result in improper operation, loud noises and breakdowns.

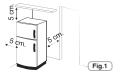

2 If present, install the wall spacer in a central position at the rear of the appliance.(Fig.2)

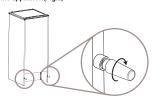

3 Adjust the feet to ensure the stability of the appliance and prevent vibrations and noise (fig. 3). If the front part is higher than the rear, the door can be closed more easily.

Fig.2

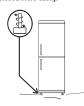

### NOTE:

If your refrigerator is in stainless steel or other special finish, it might come with a peel-off coating that protects the surface.

Do not use sharp objects to remove this protection as it could damage

### **Electrical connection**

After shipping, place the appliance vertical and wait at least 2 - 3 hours before connecting it to the electrical system. Before inserting the plug into the electrical socket, make sure that:

- The socket is earthed and in compliance with the law
- The socket can withstand the maximum power load of the appliance, as indicated on the nameplate of the refrigerator.
- The power supply voltage is within the amounts indicated on the nameplate of the refrigerator.
- . The cord must not be folded or compressed
- The cord must be checked regularly and replaced solely by authorised technicians.
- The manufacturer declines any liability whenever these safety measures are not respected.

## Electrical connection (for U.K. only)

Plug your appliance into the power socket. If the plug we supply does not fit:

### ■ CUT IT OFF AND DESTROY IT!

You can't use it on other appliances, and the exposed wires could be dangerous if anyone plugged it in.

### Fit a suitable plug, as follows

| Connect to the terminal in the plug |                                                                                                    |
|-------------------------------------|----------------------------------------------------------------------------------------------------|
| Green and yellow wire               | Marked with the letter E,OR marked with the Earth symbol, OR coloured green, OR coloured green and yellow. |
| Blue wire                           | Marked N,<br>OR coloured black.                                                                            |
| Brown wire                          | Marked L,<br>OR coloured red.                                                                              |

# Appliance start-up

Remove all wrapping/packaging present inside the appliance and clean with water and baking soda or neutral soap.

After the installation, wait 2 - 3 hours to allow time for the refrigerator/ freezer to stabilize at normal working temperature, before placing fresh or frozen foods inside

of index roots inside.

If the power cord becomes disconnected, wait at least five minutes before restarting the refrigerator/ freezer. At this point, the appliance is ready for use.

### OPERATION

### **Turning On/Off**

(With Internal Turning Knob)

• The thermostat unit for control of the appliance is located inside of the refrigerator compartment (Fig. 4).

Rotate the thermostat knob of the thermostat beyond the "0" position. The light is on when the refrigerator door is open. Turning the knob to "0" completely turns off the product.

Turning the knob to "0" completely turns off the product

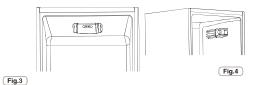

### Temperature adjustment (no display)

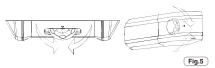

•The temperature adjustment of both compartments is effected by rotating

the thermostat knob (fig. 5). Select the desired position:

· For colder temperature in the refrigerator and in the freezer, by turning towards MAX ...

For temperature less cold in the refrigerator and in the freezer, by rotating in the direction of 0.

# Refrigerator Compartment Fan (if present)

The fan is preset to OFF.

To activate, press the switch (fig. 6)
To optimize energy consumption, it is recommended that you turn the fan on only when the ambient air temperature exceeds 28/30 °C.

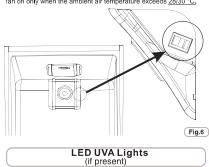

LED UVA Lights activate a Titanium filter producing a «photocalysis» reaction which will destroy bacteria within the refrigerator air.

This reaction works when the refrigerator door is closed to avoid purified air leakage.

In ventilated products(Static and Frost Free), it is integrated in the sky fan and it works every time the compressor works.

In Total No Frost products, it is inserted in sky box and it works every time the compressor works

Filter is permanent and therefore does not need changing.

The antibacterial system has to be turned off during the energy consumption test.

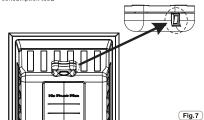

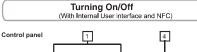

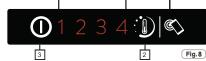

- Temperature indicator LED
   Temperature control
- 4. One Touch button

Turning the appliance ON: Plug the appliance in if all the temperature indicators LEDs are off, press ON/OFF (3) for 1 second. When you release the ON/OFF button (3) a temperature light will come on and the appliance will beep.

Turning the appliance OFF:
Press the ON/OFF button (3) for 1 second, when you release it, the temperature light will go out and the appliance will beep. In the event of a power fallure, when the power comes back on, the appliance will run using the last saved setting.

### Setting the temperature

Press the button for setting the temperature until you reach the level you want where level 1 is the warmest and level 4 is the coldest. Under normal operating conditions, we recommend using an intermediate setting (level 2)

On/Off 1 2 3 4
Press button (2) for less than 2 seconds to change the temperature level.

On/Off 1 2 3

Advanced settings menu: Use this menu to set an intermediate level.

On/Off 1 2 3 4
Press button (2) for more than 2 seconds. When you release it, LED 2 will flash

On/Off 1 2 3 4
The next time you press button (2) for less than 2 seconds, the intermediate level will be set. This operation works in cycles every time you press the button.

On/Off 1 2 3 **(4)** On/Off (1) 2 3

If you do not press the button (2) for more than 5 seconds, the settings

The temperature levels in advanced settings are set from warmest to coldest e.g. 2/2.1/2.3/2.4 which means there are 4 sub-levels for every main level.

### Door open alarm

To turn it off, simply close the door or press button 2.

This appliance is equipped with **One Touch** technology that allows you to interact, via the App, with smartphones based on Android operating system and equipped with NFC (Near Field Communication) function.

### ONE TOUCH

This appliance is equipped with **One Touch** technology that allows you to interact, via the App, with smartphones based on Android operating system and equipped with NFC (Near Field Communication) function.

Download on your smartphone the Hoover Wizard App.

The Hoover Wizard App is available for devices running both Android and iOS, both for tablets and for smartphones. However, you can interact with the machine and take advantage of the potential offered by Smart Touch only with Android smartphones equipped with NFC technology, according to following functional scheme:

| Android smartphone with NFC technology    | Interaction with the<br>machine + contents |  |
|-------------------------------------------|--------------------------------------------|--|
| Android smartphone without NFC technology | Contents only                              |  |
| Android Tablet                            | Contents only                              |  |
| Apple iPhone                              | Contents only                              |  |
| Apple iPad                                | Contents only                              |  |

### FUNCTIONS

The main functions available using the App are:

- Fine Temperature Level Setting To set temperature lever also by intermediate steps (0,5; 1; 1,5; 2; 2,5; 3; 3,5; 4; 4,5)
- Super Boost To activate an additional boost to cool down quickly both fridge and freezer.
- **Eco Mode** Automatically the entire refrigerator is settled on leve 2 (+5°, -18°)
- Reports Cooling statistics and tips for a more efficient use of
- Clever Care Direct link to User Manual and help on line.

Get all the details of the Smart Touch functions, browsing the App in DEMO mode or go to: www.hooveronetouch.com

### HOW TO USE ONE TOUCH

### FIRST TIME - Machine registration

 Enter the "Settings" menu of your Android smartphone and activate the NFC function inside the "Wireless & Networks" menu.

Depending on the smartphone model and its Android OS version, the process of the NFC activation may be different. Refer to the smartphone manual for more details.

Turn on the **One Touch** button on the User Interface by pressing 2 seconds to enable the NFC antenna on the Sky Led. The **One Touch** label switches on.

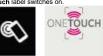

Open the App, create the user profile and register the appliance following the instructions on the phone display or the "Quick Guide" attached on the machine.

More information, F.A.Q. and the video for an easy registration are available on: <a href="https://www.hooveronetouch.com/">www.hooveronetouch.com/</a>/how-to

### NEXT TIME - Regular usage

- Every time you want to manage the machine through the App, first you have to enable the **One Touch** mode by turning on the One Touch button.
- Make sure you have unlocked your phone (from stand-by mode) and you have activated the NFC function; then, follow the steps mentioned earlier.
- If you want to activate a function (e.g. Super Boost cycle), select it in the App.
- Follow the instructions on the phone display, **KEEPING IT ON** the  $\bf One\ Touch\ logo\ on\ the\ Sky\ Led,$  when requested to do so

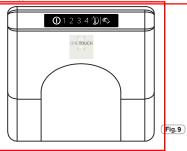

### NOTES:

Place your smartphone so that the NFC antenna on its back matches the position of the One Touch logo on the appliance (as illustrated below).

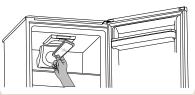

If you do not know the position of your NFC antenna, slightly move the smartphone in a circular motion over the One Touch logo until the App confirms the connection. In order for the data transfer to be successful, it is essential TO KEEP THE SMARTPHONE ON THE DASHBOARD DURING THESE THE FEW SECONDS OF THE PROCEDURE; a message on the device will inform about the correct outcome of the operation and advise you when it is possible to move the smartphone away.

Thick cases or metallic stickers on your smartphone could affect or prevent the transmission of data between machine and telephone. If necessary, remove them.

The replacement of some components of the smartphone (e.g. back cover, battery, etc...) with non-original ones, could result in the NFC antenna removal, preventing the full use of the App.

The management and the control of the machine via App is only possible "by proximity": it is therefore not possible to perform remote operations (e.g.: from another room; outside of the

Turning ON / Off (With Internal Userface for Fidge and Knob for Freezer)

### User interface

Setting Panel:

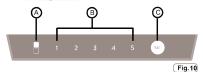

This version doesn't any setting on interface to switch on or switch off the appliance. The only way to switch on/ off the appliance is by plug in / off.

## 2. SETTING BUTTON C

Press this button to set running temperature of fridge and choose super mode.

### 3. DISPLAYS OPERATION

A) Super Freezing: LED's on means starting supper freezing. Reversely, supper freezing is off.

B) Setting Temperature of Fridge compartment. The

number under which LED is on is the setting temperature.

### 4. OPERATING CONDITION

After power on, all LED lights on panel are lit up for 1

second, and the appliance will run with same setting (mode and temperature) as last time the appliance was set. If it is switched on first time, it runs with default setting.

### 5. Super freezing

 Enter into super freezing mode
 When you want to freeze food in a short time, you can apply super freezing mode.

Constantly press Key C for over 3 seconds, super

freezing mode can be activated. LED in the left will be switched on.

- 2) Quit from Super Freezing mode Quit from Super Freezing mode by below conditions:
- · Press key C for over 3 seconds to choose other settina.
- Running time of Super Freezing mode is more than 50 hours. In order to get max freezing capacity, please put fresh foot into freezer compartment after starting super freezing fuction for 24 hours.
- 3) After exit super freezing mode, the appliance will run with same setting before you start super freezing mode. The left LED light will be switched off.
- 4) Under super freezing mode , you can't change setting temperature of fridge compartment by pressing button C. when you try to do so, the left LED light will flickering for 3 seconds to remind you of wrong operation.

### 6. Temperature setting of Fridge Compartment

Under non-supper freezing mode, repeatedly press buttnm C, setting temperature will be changed in a circle of "2 $^{\circ}$ C, 3 $^{\circ}$ C, 4 $^{\circ}$ C, 6 $^{\circ}$ C, 8 $^{\circ}$ C". If you press one time, the temperature is changed once; the number under which LED is lighted on is the setting temperature.

### Useful hints:

Please follow the below table to choose setting temperature of fridges.

| Ambient<br>Temperature | Recommended<br>Temperature |
|------------------------|----------------------------|
| Summer (>32°C)         | 4℃,6℃,8℃                   |
| Normal                 | 4°C                        |
| Winter(<13℃)           | 2℃, 3℃, 4℃                 |

### 7. Memory function after Power off

The settings at the moment that power is off will be remembered, appliance will automatically re-start to run with setting of the moment that power is off when the power supply is restored.

### 8. Delay protection function

The appliance has a function that delay to start compressor resulting in protecting compressor, once compressor is stopped, the time from this stop of compressor to next start of compressor must be at least

# 9. Troubleshooting tips

- 1). If temperature sensor of fridge compartment is flawed, LED light under number 2 will be flickering continuously.
- 2). Defrost sensor is flawed, LED Light under number 3 will be flickering continuously.
- 3). Ambient temperature sensor flawed, light under number 4 will be flickering continuously.
  4). If communication between user interface and

mainboard is flawed, all lights in display will be flickering continuously

### 10. Temperature Control of Freezer Compartment 1). freezer temperature setting knob:

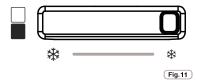

### 2), set freezer temperature

The freezer temperature can be adjusted by changing the knob to change the air distribution between freezer and fridge.

### 3). the freezer temperature adjustment

- a) Freezer compartment temperature can be adjusted by the know, the temperature rises gradually when the knob is moved from left to right
- b) When knob is moved to right end, air flow from freezer to fridge will increase to max level; the temperature of freezer will increase. Kindly recommend that this mode only is used when freezer is empty or rarely food is
- preserved in freezer compartment.
  c) When knob is move to left end, air flow from freezer to fridge will decrease to min level, the temperature of freezer will decrease. Kindly recommend that this mode is only used when mounts of food is stored in freezer compartment. The lasting time is no more than 8 hours. d) Kindly advice the user to move the temperature knob into the middle position at normal conditions, however, user can also adjust the temperature range according to the food storage situation.

### Turning ON / Off

(With Digital External User interface)

PRODUCT IN STANDBY: For shutting off the TOTAL NO FROST products, select the freezer function by the MODE button and utilise the arrows 7-8 to visualize the symbol - For all other products, select the refrigerator function by the MODE button and use the arrows 7-8 to visualize the symbol -.

### NOTICE:

The product remains powered up until the removal of the power cord.

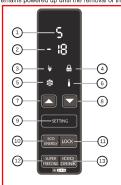

Fig. 12

### Temperature adjustment

The preset values are: +5 (range +1 ++7) for the refrigerator, and -18 (range -16  $\div$ -22) for the freezer.

After switching off or an extended off period, the product restarts with the previously set temperature

 $\bullet$  FUNCTION MODE  $\fbox{9}$  Pressing the Mode button, it is possible to adjust the temperatures of the refrigerator and freezer.

### Refrigerator

Pressing the Mode button once, you adjust the refrigerator temperature. It is possible to set the desired position using the arrows 7, 8.

Position 1: the coldest setting; position 7 least cold setting. If the appliance is a Total No Frost type, after the reading 1, H (Holiday) will be displayed.

Pressing the Mode button 2 times, the desired position for the freezer can be adjusted, -16, less cold, -22, colder; select the desired reading and wait 3 seconds and the temperature will be set.

For all products, with the exception of Total No Frost, the temperature bet-

For any proudict, with an exception in that not prost, the temperature were the refrigerator and freeze is set simultaneously, you increase/decrease the refrigerator temperature by 2 or more degrees, then the freezer temperature will automatically increase/decrease by the same value. If the temperature change is less than 2 degrees, then the automatic temperature adjustment change is less than 2 degrees, then the automatic temperature adjustment will not occur.

# • FUNCTION ECO (10) / (3)

By activating this function, the appliance optimizes energy efficiency by by activating this including the apphrained opinings seriorly efficiency by automatically setting the ideal temperature for ensuring food preservation with lowest energy consumption.

To turn off the Eco function, press the button again.

# • LOCK FUNCTION 🕮 / 👍

Pressing the Lock button, lock of the buttons is activated (any other command will be ignored). To deactivate, press the Lock button again.

# • SUPER FREEZING FUNCTION (12) / (5)

To freeze a large amount of food, activating the Super Freezing function is recommended. To activate the function, press the Super Freezing button. This function will be activated for 26 to 34 hours (depending on model). The function automatically deactivates or by again pressing the Super Freezing button.

• SMART COOL/ICED DRINK FUNCTION 3 / 6 To rapidly cool drinks, put the bottle in the freezer compartment and activate the function by pressing smart cool/iced drink button. A countdown of 30 minutes starts, after which a 15" acoustic signal indicates that the bottle has reached ideal cooling. The function can be turned off by again pressing the button.

### • HOLIDAY FUNCTION (only on TOTAL NO FROST PRODUCTS)

In the case of prolonged absences, it is possible to use the Holiday function.

function.

This function allows you to turn off the refrigerator compartment, but the freezer compartment will remain on. Be sure to remove food from the refrigerator compartment before using this function. To activate see the refrigerator function Mode. To deactivate this function, reset the temperature of the refrigerator.

REFRIGERATOR DOOR ALARM
If the door remains open for more than a minute, the appliance emits an acoustic signal. Press the MODE button if you want to muffle it.

### Turning ON / Off

(With Digital External User interface and Wi-Fi)

PRODUCT IN STANDBY: For shutting off the TOTAL NO FROST products, select the freezer function by the MODE button and utilise the arrows 7-8 to visualize the symbol -. For all other products, select the refrigerator function by the MODE button and use the arrows 7-8 to isualize the symbol -.

### NOTICE:

The product remains powered up until the removal of the power cord.

Wi-Fi Usage: To prevent accidental activations, it is not possible to set the Stand-by mode remotely via the APP as this could result in the deterioration of food. You can however disable this function via the APP (pressing "Wake-Up" button) enabling the refrigerator to return to ECO temperature within 24 hours, ready for your return home:

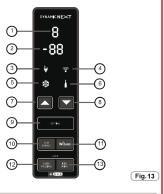

### Temperature adjustment

The preset values are: +5 (range +1 ++7) for the refrigerator, and -18 (range -16  $\div$ -22) for the freezer.

After switching off or an extended off period , the product restarts with the previously set temperature.

### • FUNCTION MODE (9)

Pressing the Mode button, it is possible to adjust the temperatures of the refrigerator and freezer. Refrigerator

### Pressing the Mode button once, you adjust the refrigerator temperature It is possible to set the desired position using the arrows 7, 8,

Position 1: the coldest setting; position 7 least cold setting.

If the appliance is a Total No Frost type, after the reading 1, H (Holiday)

will be displayed.

### Freezer

Pressing the Mode button 2 times, the desired position for the freezer can be adjusted:, -16, less cold, -22, colder; select the desired reading and wait 3 seconds and the temperature will be set.

when to seconds and the temperature will be set.

Ween the refrigerator and freezer is set simultaneously, if you increase/decrease the refrigerator temperature by 2 or more degrees, then temperature will automatically increase/decrease by the same va temperature change is less than 2 degrees, then the automatic to conduct the conduction of the conduction of the conduct

re adjustment will not occur

• FUNCTION ECO 10 / 3
By activating this function, the appliance optimizes energy efficiency by automatically setting the ideal temperature for ensuring food preservation with lowest energy consumption.
To turn off the Eco function, press the button again.

Wi-Fi Usage: You can activate/deactivate this function remotely by pressing "Eco Mode" button on the APP.

### •FUNCTION WIFI 11/4

•FUNCTION WIFI ( W) ( 4)

To use the product in Wi-Fi mode, switch the appliance on and wait until the countdown finishes from 19...to...t1, then push the "Wizard" button until the Wi-Fi symbol is displayed and it begins flashing 3 seconds on-1 second off. If the Wi-Fi connection with the product is still not connected within 5 minutes, the Wi-Fi will switch off. It is necessary to push the: Wizard button up to the symbol light again. This symbol light will be flashing in cycles of 1 second on 1 second off. Once connected to the router the Wi-Fi symbol will remain on all the time. Where there is no connection with the router, the Wi-Fi symbol remains flashing 3 seconds on 1 second off. symbol remains flashing 3 seconds on-1 second off.

If there is no WI-FI connection with the product, a change of router customer service intervention, it may be necessary to reset the product To reset the WI-FI connection process, hold the « " buttor for 5 seconds display will visualize "r". The WI-FI symbol wi flash 1 sec on-1 sec off to show that the WI-FI connection has

flash 1 sec on-1 sec off to show that the WI-FI connection hat been reset. If, once reset, the WI-FI connection with the product is still not connected within 5 minutes, the WI-FI will switch off. It is necessary to push the: Wizard button up to the symbol light again. This symbol light will be flashing in cycles of 1 second on second off. Settings provided from the product display can be modified through the web app and vice versa, the product will keep the lates of the control of the product of the product will keep the lates. changes made in date order.

### • SUPER FREEZING FUNCTION (12) / (5)

SUPER FREEZING FUNCTION
 To freeze a large amount of food, activating the Super Freezing function is recommended. To activate the function, press the Super Freezing button. This function will be activated for 26 to 34 hours (depending of model). The function automatically deactivates or by again pressing the Super Freezing button.

WiFI Usage: You can activate/deactivate this function remotely by

pressing "Fast Freeze" button on the APP.

SMART COOL/ICED DRINK FUNCTION (13) / (6)
To rapidly cool drinks, put the bottle in the freezer compartment and activate the function by pressing smart cool/iced drink button.

A countdown of 30 minutes starts, after which a 15" acoustic signal

indicates that the bottle has reached ideal cooling. The function can t turned off by again pressing the button.

Wi-Fi Usage: You can activate/deactivate this function remotely by pressing "iced Drink" button on the APP. A push-notification will advise you when the drink is ready.

### • HOLIDAY FUNCTION (only on TOTAL NO FROST PRODUCTS)

In the case of prolonged absences, it is possible to use the Holid function.

tunction.

This function allows you to turn off the refrigerator compartment, but the freezer compartment will remain on. Be sure to remove food from the refrigerator compartment before using this function. To activate see the refrigerator function Mode. To deactivate this function, reset the temperature of the refrigerator.

Wi-Fi Usage: To prevent accidental activations, it is not possible t operate the Holiday Function remotely via the APP as this could result in the deterioration of food.

You can however disable this function via the APP (pressing "Cool Ready" button) enabling the refrigerator to return to ECO temperature within 24 hours, ready for your return home.

-LOCK FUNCTION
Pushing buttons 12 and 13 at the same time will activate the lock functio (every other order will be ignored). To deactivate the lock function, pus buttons 12 and 13 again at the same time. With the lock function activated every time you push a button, the display will show LO.

Wi-Fi Usage: You can activate/deactivate this function remotely pressing "Display Lock" button on the APP.

### • REFRIGERATOR DOOR ALARM

If the door remains open for more than a minute, the appliance emits a acoustic signal. Press the MODE button if you want to muffle it.

Wi-Fi Usage: A push-notification will show you the alarm on your App.

### · MODEM SETTING:

Please check that the modem settings are exactly as shown below (to be accessed via the manufacturer's user manual), otherwise there ma be a lack of signal.

| Parameter                        | Specifications                                                                                         |
|----------------------------------|----------------------------------------------------------------------------------------------------|
| Frequency                        | 2,402 ~ 2,480 MHz                                                                                      |
| Modulation                       | 802.11b compatibility:<br>DSSS (CCK-11, CCK-5.5,<br>DQPSK-2 and DBPSK-1)<br>802.11g:<br>OFDM (default) |
| Channel intervals                | 5 MHz                                                                                                  |
| Channels                         | 1-14                                                                                                   |
| Transmission rate (over the air) | 1-11 Mbps for 802.11b<br>6-54 Mbps for 802.11g                                                         |
| Receive sensitivity              | -83 dBm typical                                                                                        |
| Output level<br>(Class1)         | 0 to +12 dBm (software configurable)                                                                   |

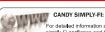

For detailed information about HOW TO CONNECT your simply-Fi appliance and HOW TO USE It at its best, go to http://www.acadysimplyfi.com or visit the dedicated simply-Fi Customer Service website http://simplyfiservice.candy-hoover

### Turning ON / Off

(With LED External User interface)

This version doesn't any setting on interface to switch on or switch off the appliance. The only way to switch on/ off the appliance is by plug in / off.

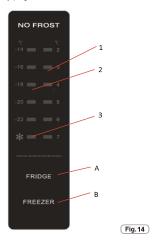

# 1.1 KEY OPERATION

A.Temperature Control of Fridge Compartment B.Temperature Control of Freezer Compartment

## 1.2 LED DISPLAY

- 1.Temperature of Fridge Comparment
- 2. Temperature of Freezer Comparment
- 3. Super Freezing Mode

### 2.1 DISPLAY

2.1.1The panel will be lit up for 2 minutes once the door of fridge compartment or freezer compartment is opened.

(one door signal is sensed at a time)

### 2.0 OPERATING CONDITION

a. After power on, the control panel is 100%  $\,$ lit up for 3 seconds, and the appliance will run with same setting (mode and temperature) that last time the appliance was set. The system will automatically locked 25 seconds after the last key operation. After locking, the light of panel would be out 30 seconds after the last key operation.

- b.Both preset temperatures of fridge compartment and freezer compartment would be shown on the display.
- 2.1.2 The panel will be lit up by any key operation whereas the light would be out 2 minutes after the last operation.
- 2.1.3 Display during normal operation Temperature Display of the Fridge Compartment: Indicating the temperature of the current setting. Temperature Display of the Freezer Compartment: Indicating the temperature of the current setting.

# 3.0 ILLUSTRATION OF THE KEY

### 3.1 Temperature Control of the Fridge Compartment

After press "fridge" key to enter setting mode of fridge temperature, the setting temperature of fridge compartment flashes. By touching the "fridge" key consecutively, the temperature would change in a circle of "2"C, 3"C, 4"C, 5"C, 6"C, 7"C", after which 5-second flashing means the selection of temperature is settled.

# 3.2 Temperature Control of the Freezer Compartment

After press "freezer" key to enter setting mode of frezzer temperature, the setting temperature of freezer compartment flashes. By touching the "freezer" key consecutively, the temperature would change in a circle of "-14°C, -16°C, -18°C, -20°C, -22°C, Super Freezing( snow sign)", after which 5-second flashing means the selection of temperature is settled.

### 3.3 Super Freezing

As described in 3.2, after choose Super Freezing, and signal LED flashes 5 seconds, it means go into Supper freezing mode.

After choose Super Freezing mode,

- · if the appliance is defrosting, the appliance will finish the defrost process, then go into Super Freezing model.
- if the spacing time from last defrost to choosing Super Freezing is more than 12 hours, the appliance will start a defrost process immediately before go into Super Freezing mode, if not, the appliance will go to Super Freezing mode directly.

During Super Freezing mode,

- · setting temperature of freezing compartment
- · rules of freezing compartment. the fridge compartment or chill compartment will follow their control rules to control the temperature.
- · during Super Freezing mode, if the power is off, the Super Freezing setting will be remembered,

and Super Freezing time will back to zero.defrost process will not be started.

Quit from Super Freezing mode by

- pressing freezer key to choose other setting.
  running time during Super Freezing mode for more than 26 hours.

After quit from Super Freezing mode,

- if running at Super Freezing mode for more than 2 hours, the appliance will start a defrost process.
- the appliance will run with setting before you choose Super Freezing mode.

 To maintain the best flavour, nourishment and freshness of foods, it is advisable to store them in the refrigerator compartment as shown in fig.14 below, making sure to wrap them in aluminium or plastic sheets or in appropriate covered containers to avoid cross-contamination.

### Refrigerator zone

### Fruit / Vegetables

To decrease fruit and vegetable moisture losses they must be wrapped in plastic materials such as, for example, films or bags and then inserted in the fruit/vegetable zone. In this way rapid deterioration

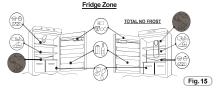

# Refrigerated section – Chill (not all models)

The zone shown below is recommended for meat, fish, poultry, etc.; do not store fruit and vegetables because they can freeze

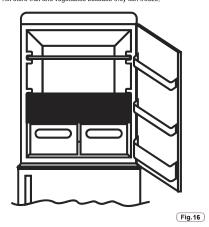

### Indicator of the temperature in the coldest zone (not all models)

Some models are equipped with an indicator of the temperature in the refrigerator compartment in the coldest zone, for you to be able to control the average temperature.

This symbol indicates the coldest zone of the refrigerator. (fig17)

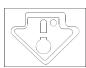

Fig. 17

Check that on the indicator of the temperature, the word OK is clearly shown. (fig. 18)
If the word does not appear, this means that the temperature is too

high: adjust the temperature to a cooler setting and wait for about 10 hours. Recheck the indicator: if necessary, proceed with a new adjustment.

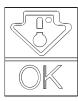

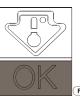

Fig. 18

NOTE: If large quantities of food are inserted or the refrigerator door frequently opened, it is normal for the indicator fails to show OK. Wait at least 10 h before adjusting the knob to a higher setting.

### Practical recommendations

Place food on the shelves in a homogeneous manner to allow air to circulate properly and to cool it.

- · Avoid contact between the food and the far end walls of the refrigera-
- Do not introduce hot foods as they can cause deterioration of existing ones and increase energy consumption.
- Remove the wrappings of foods before inserting them.
- Do not put in dishes or other containers unless previously washed.
- •Do not obstruct the cold air ventilator openings with food.
- . Do not cover the glass shelf of the vegetable bin to allow for proper
- Do not store bottles in the freezer compartment as they can burst when frozen.
- In the case of prolonged power outage, keep the doors closed so that foods remain cold as long as possible.
- The installation of the appliance in a hot and humid location, with frequent door openings and storing large amounts of vegetables can cause the formation of condensation and affect the performance of the unit itself.
- To prevent excessive energy consumption, the frequent or prolonged opening of the doors is not recommended.

### **FREEZING**

- Freeze small amounts of food at a time in order to freeze quickly. Never exceed the maximum amount indicated on the nameplate.
- . During freezing, do not open the freezer door.
- . Food must be sealed, airtight,
- · Separate food to be frozen by those already frozen.
- Label bags or containers to keep an inventory of frozen foods.
- Once defrosted, consume food promptly. Do not ever refreeze foods.

### Freezer zone

The storage of frozen food is for about a month in the compartments.  $\begin{tabular}{c} \star \end{tabular}$ 

Use the table below for the compartments. \*\*\*

Freezing process can only occur in the compartments.

NOTE:

### PRODUCTS WITH SETTING KNOB

Normally it is not necessary to intervene with the thermostat knob. If you find excessive cooling of the products contained in the refrigerator compartment, gently turn the thermostat knob toward 0. (fig. 19)
On completion of freezing, return the knob to the usual position.

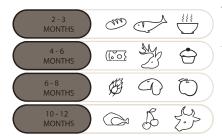

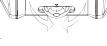

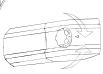

Fig. 19

### • PRODUCTS WITH USER INTERFACE

FRODUCTS WITH CSEN THE RACE
See Turn ON / OFF Display
For products with a NO FROST freezer compartment, activate the
SUPER FREEZING function 8 hours before introducing the foods.
For the other products, activate the SUPER FREEZING function at the
time of introduction of the foods.

### **DEFROSTING**

### Defrosting the refrigerator compartment

During normal functioning, the refrigerator is automatically defrosted. There is no need to dry the drops of water present on the rear wall or to eliminate the frost (depending on functioning). The water is conveyed to the rear part through the drain hole found there and the heat of the compressor causes it to evaporate.

 $\bullet$  Keep the drainage pipe (fig 20) clean in the refrigerator compartment to keep it free of water.

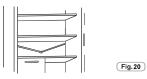

# Defrosting the freezer compartment (static products without NO-FROST technology)

When the layer of frost present in the freezer compartment exceeds 3mm, it is recommended to proceed with the defrosting as it increases energy consumption.

1) Products with knob: Rotate the knob to the "0" position (fig.21)

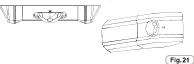

- Products with user interface
  Please follow the instruction in the chapter of " Turning on /off"
  to switch off the products.
  2) Disconnect the power cord.
  3) Remove the frozen food and temporarily place them in a cool place.
- 4) Leave the freezer door open to speed defrosting.
  5) Collect the water on the bottom of the product.
- 6) Dry the freezer.
- 7) Reconnect the power cord and set the thermostat knob to the desired position.
- 8) Wait a moment and reintroduce the frozen foods.

### WARNING:

WARNING:
Absolutely avoid the use of open flames or electrical appliances, such as heaters, steam cleaners, candles, oil lamps and the like to accelerate the defrosting phase.
Do not scrape with a knife or sharp object to remove frost or ice present.

These can damage the refrigerant circuit, the leakage of which can cause a fire or damage your eyes.

# Defrosting the freezer compartment

(NO-FROST products)

Defrosting is automatic.

# MAINTENANCE AND CLEANING

Lighting (according to model)

**Bulb Replacement** 

To replace the lamp bulb, place the thermostat knob on 0 and disconnect the power cord. Remove the protective cover (fig. 14), replace the bulb with a power rating analogous with that indicated on the protective cover.(Fig. 22)

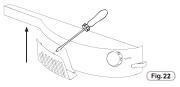

- WARNING:
  •The light bulb supplied with this appliance is a "special use lamp bulb" usable only with the appliance supplied This "special use lamp" is not usable for domestic lighting.
  •Do not touch the light bulb if it has been on for a long period of
- time because it could be very hot.

### LED lighting (Where present)

If the product is equipped with LED lights, please contact the Technical Assistance Service in case of replacement.

Compared to traditional light bulbs, the LEDs last longer and are environmentally friendly.

### Cleaning

### NOTICE:

NOTICE:

- Before each operation, remove the refrigerator plug from the power socket to prevent electric shocks.

- Do not pour water directly on the outside or inside of the refrigerator itself. This could lead to oxidation and damaging of the electrical insulation.

### IMPORTANT:

- IMPORTANT:

  To prevent cracking of the inside surfaces and plastic parts, follow these suggestions:

  Wipe away any food oils adhered to plastic components.

  The internal parts, gaskets and external parts can be cleaned with a cloth with warm water and baking soda or a neutral soap. Do not use solvents, ammonia, bleach or abrasives.

  Remove the accessories, for example, the shelves, from the refrigerator and from the door. Wash in hot soapy water. Rinse and thoroughly dry.
- ly dry.

   The back of the appliance tends to accumulate dust which can be eliminated with the use of a vacuum cleaner, after having switched off and disconnected the appliance from the electrical outlet. This provides greater energy efficiency.

# **ENERGY SAVINGS**

- For better energy savings, we suggest:

   Installing the appliance away from heat sources and not exposed to direct sunlight and in a well ventilated room.

   Avoid putting hot food into the refrigerator to avoid increasing the internal temperature and therefore causing continuous functioning of the compressor.

   Do not excessively stuff foods so as to ensure proper air circulation.
- Defrost the appliance in case there is ice (see DEFROSTING) to facilitate the transfer of cold.
- In case of absence of electrical energy, it is advisable to keep the refrigerator door closed.
- Open or keep the doors of the appliance open as little as possi-
- ble

   Avoid adjusting the thermostat to temperatures too cold.

   Remove dust present on the rear of the appliance (see CLEA-
- NING).

  Total no frost Audy( with display on door): remove all
- the baskets in freezer compartment;

  Total no frost ( with internal user interface for fridge and knob for freezer): remove other baskets in freezer compartment but keep bottom drawer in its position.
- · Frost free model: remove other baskets in freezer compartment but keep bottom drawer in its position
- · All normal static models: remove all drawers in freezer compartment.

### AVOIDING NOISES

During its operation, the refrigerator emits some normal noises, such as:

- HUMMING, the compressor is running.
- $\bullet$  RUMBLINGS, RUSTLINGS and HISSING , the refrigerant is flowing
- TICKS and CLICKS, the operation shutdown of the compressor.

- Small measures to reduce the vibration noises:
   THE APPLIANCE IS NOT LEVEL: Adjust the feet so the appliance is level.
- Containers touch each other: Avoid contact between containers and glass receptacles.
- Appliance in contact: Install the appliance away from other furniture or electrical appliances.
- **Drawers, shelves, bins vibrate**: Check the proper installation of internal accessories.

NOTE:
The refrigerant gas produces noise even when the compressor is off; it is not a defect, it is normal. If you hear a clicking sound inside the appliance, it is normal as due to expansion of the various materials.

# REVERSIBILITY OF THE DOOR (MECHANICAL)

The doors of the appliance can be reversed so as to allow the opening to the right or left according to exigency.

- NOTICE:
   Inversion of the doors must be performed by qualified technical personnel.
   Inversion of the doors is not covered by the warranty.

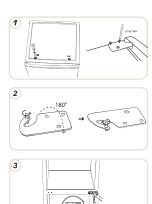

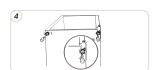

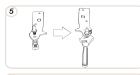

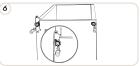

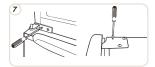

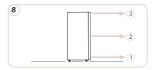

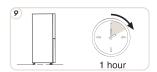

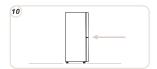

## REVERSIBILITY OF THE DOOR (ELECTRONIC)

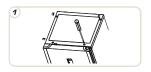

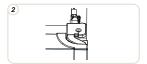

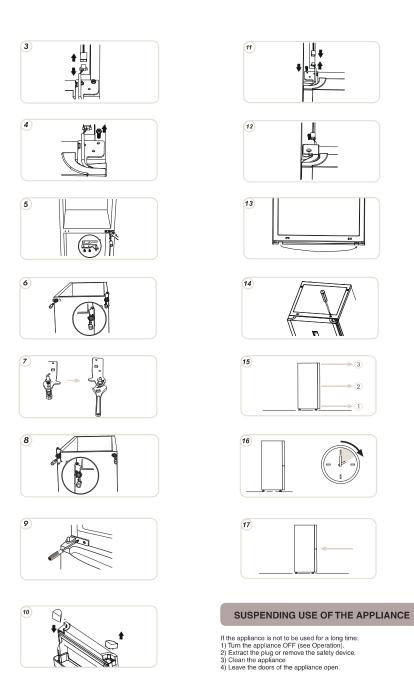

# TROUBLESHOOTING

| PROBLEM                                                                                                | CAUSE                                                                                                | REMEDY                                                                                                    |
|----------------------------------------------------------------------------------------------------|----------------------------------------------------------------------------------------------------|----------------------------------------------------------------------------------------------------|
| The inside illumination light bulb does not turn on.                                                   | The light bulb is burned out.     Electricity absence.                                               | Replace the lamp bulb (see lighting). The power cord is not properly plugged in. Check whether the appliance is switched off. (see Temperature Adjustment). Ensure that there is a current in the house. |
|                                                                                                    | Door switch is blocked.                                                                              | Check that it is active.                                                                                                    |
| The refrigerator and freezer do not sufficient<br>ly cool.                                             | The doors are not closed.                                                                            | Check that the door and gaskets close                                                                                                    |
|                                                                                                    | • The doors are frequently opened                                                                    | <ul><li>Avoid unnecessary opening of the doors for a period of time.</li></ul>                                                                                                    |
|                                                                                                    | • Erroneous setting of the temperature.                                                              | <ul> <li>Check the position of the knob or temperature<br/>setting and, if it is possible, cool even more<br/>(see Temperature adjustment)</li> </ul>                                                    |
|                                                                                                    | • The refrigerator and freezer have been excessively filled.                                         | • Wait for the stabilization of the temperature of<br>the refrigerator or freezer.                                                                                                    |
|                                                                                                    | Surrounding temperature is too low.                                                                  | Check that the ambient temperature is in<br>accordance with what is indicated on the na-<br>meplate (see Installation).                                                                                  |
|                                                                                                    | No electrical power.                                                                                 | The power cord is not properly plugged in. Check whether the appliance is switched off (see Temperature adjustment)                                                                                      |
|                                                                                                    | • The rear of the appliance is too close to the                                                      |                                                                                                    |
| The food in the refrigerator freezes.                                                                  | wall. • Erroneous setting of the temperature.                                                        | Installation).  • Check the position of the knob or temperature setting (see Temperature Adjustment) and, if possible, decrease temperature setting.                                                     |
|                                                                                                    | Food in contact with the back wall.      The freezing of too much fresh food causes a                | Separate the food from the back wall of the refrigerator.     Do not exceed the maximum amount to be                                                                                                    |
| The bottom of the refrigerator compartment                                                             | Products that are not NoFrost:                                                                       | frozen (see Freezing).  • Clean the drain tube with a cotton-bud or the li                                                                                                    |
| is wet or droplets are present.<br>Presence of drops or water on the back wall<br>of the refrigerator. | the drain tube could be clogged.  Normal operation of the refrigerator.                              | to allow the discharge of water.  • It is not a defect (see Defrosting).                                                                                                    |
| Presence of water in the vegetable drawer.                                                             | Lack of air circulation.                                                                             | Check that there is no obstruction on the glas<br>shelf which will prevent air circulation.                                                                                                    |
|                                                                                                    | Vegetables and fruits with too much moisture.                                                        | • Place fruit and vegetables in plastic, such as films, bags or containers.                                                                                                    |
| The motor runs continuously.                                                                           | The doors are not closed.                                                                            | Make sure the doors are closed and if the seal close properly.                                                                                                    |
|                                                                                                    | The doors are opened frequently.                                                                     | Avoid unnecessary open ports for a certain period.                                                                                                    |
|                                                                                                    | Ambient temperature is very high.                                                                    | <ul> <li>Verify that the ambient temperature is in accordance with the specifications on the nameplate<br/>(see Installation).</li> </ul>                                                                |
|                                                                                                    | Title (C. III. )                                                                                     | Set the thermostat knob on low numbers / Set<br>the display a warmer temperature.                                                                                                    |
|                                                                                                    | Thickness of frost than 3mm.                                                                         | Defrost the unit (see Defrosting).                                                                                                    |
| The temperature of some external parts is high.                                                        | Presence of the condensate drain pipe.                                                               | It is normall: temperatures are high to prevent<br>the formation of condensation on certain parts.                                                                                                    |
| The frozen food is thawing.                                                                            | The ambient temperature range below<br>climate class of the product.<br>The compressor starts rarely | Move the unit to a warmer or heat the room.                                                                                                    |
|                                                                                                    | • The freezer door is not closed.                                                                    | Make sure the door is closed and that the gasket is sealing properly.                                                                                                    |
|                                                                                                    |                                                                                                    |                                                                                                    |

IF YOU ARE NOT SOLVED THE PROBLEM, CONTACT THE SERVICE CENTER, PLEASE GIVE THE TYPE OF FAULT AND THE INFORMATION ON THE PLATE OF THIS APPARATUS TO INSIDE THE REFRIGERATOR COMPARTMENT:

- The model of equipment.
   The number of series.

| (NEODIA OLÓN DE OEGUDIDAD      | 24   |
|--------------------------------|------|
| (INFORMACIÓN DE SEGURIDAD      | 34   |
| INSTALACIÓN                    | 36   |
| FUNCIONAMIENTO                 | 37   |
| CONSERVACIÓN                   | 43   |
| CONGELACIÓN                    | 44   |
| DESCONGELACIÓN                 | (45) |
| (MANTENIMIENTO Y LIMPIEZA      | 45   |
| (AHORRO ENERGÉTICO             | 45   |
| EVITAR RUIDOS                  | 46   |
| REVERSIBILIDAD DE LA PUERTA    | 46   |
| SUSPENSIÓN DEL USO DEL APARATO | 47   |
| (ANOMALÍAS Y SOLLICIONES       | 48   |